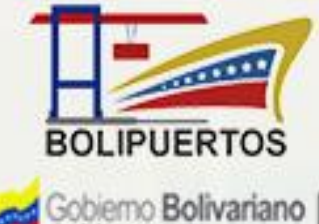

Gobierno Bolivariano |<br>de Venezuela

Ministerio del Poder Popular<br>para Transporte

## BOLIVARIANA DE PUERTOS

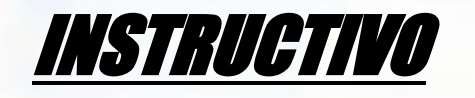

## PARA LA DECLARACION DE CARGA

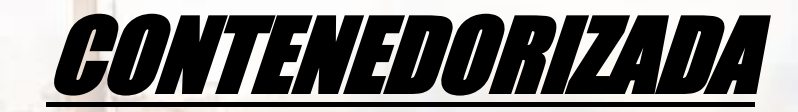

**© Bolipuertos S.A. Exclusivamente para el uso de usuarios de Bolivariana de Puertos.**

 $\frac{1}{2}$ 

한다

**1-Para Descargar archivo de la declaración de carga CONTENEDORIZADA, GRANEL Y CARGA SUELTA, debe ingresar con su usuario al sistema de ventas y hacer clic en la opción" SERVICIOS GENERALES y luego CARGA:** 

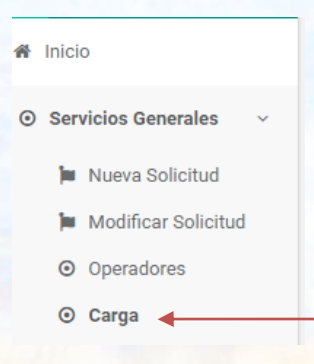

**2-Se mostrara los botones en azul que deberá pulsar para su respectiva descarga.**

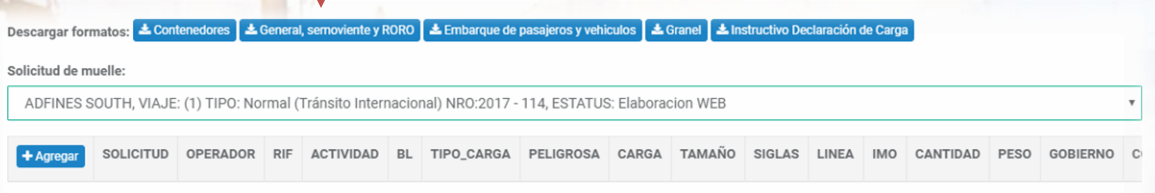

#### **3-Se mostrara en la barra inferior del explorador la descarga del archivo requerido:**

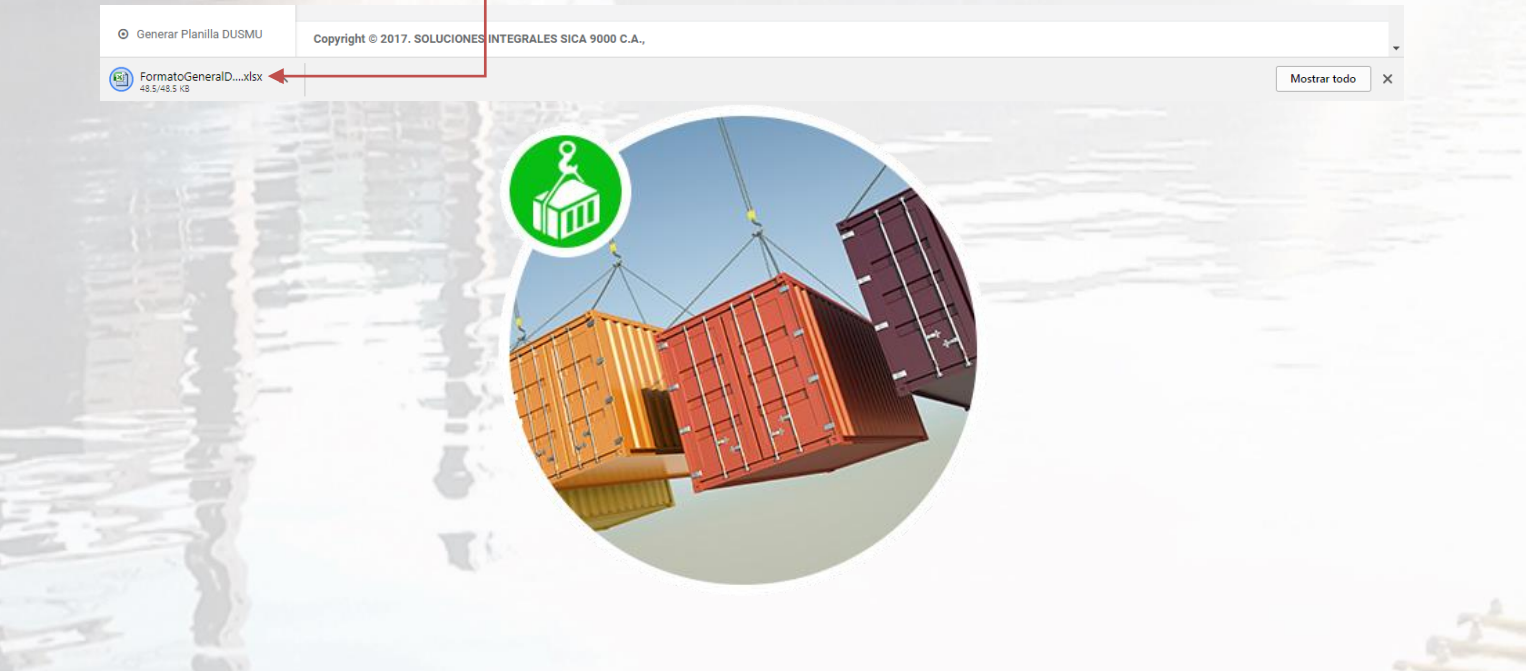

Registro de los datos en el archivo para la declaración de carga Bolivariano

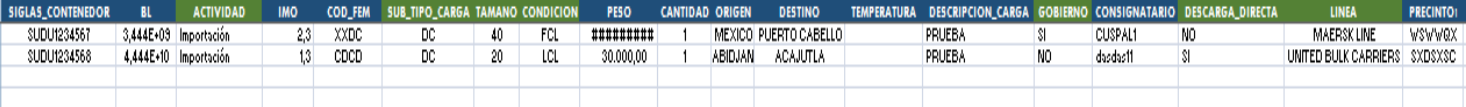

NOTA: Los datos que se presentan en la hoja de cálculo no deben ser borrados o editados en relación a su formato (centrar, justificar, negritas, cursivas, entre otros) o nombres.

**A continuación se especifican los datos que el usuario debe registrar:**

#### **SIGLAS\_CONTENEDOR (Alfanumérico)**

Debe indicar las siglas correspondientes al contenedor sin guiones.

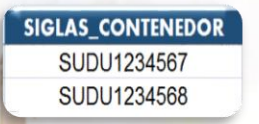

#### **BL(Alfanumérico)**

Indicar número de BL o BOOKING si aplica. Dejar en blanco para los Vacios (EMPTY).

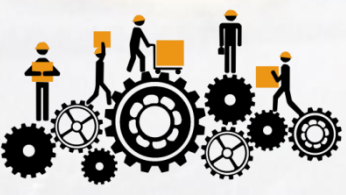

#### **ACTIVIDAD (Solo texto)**

**P** 

El usuario debe indicar que tipo de actividad va a ejecutar. **EJEMPO:**

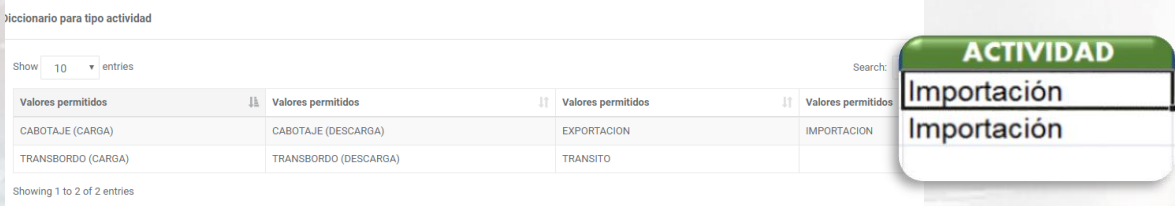

#### **IMO (Numérico)**

Si la carga es peligrosa, el usuario debe indicar el número asociado a la clase y subclase de carga peligrosa, separada por un punto. De lo contario, dejar la celda en blanco.

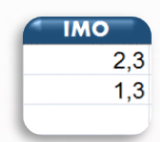

#### **Clasificación de tipo de carga:**

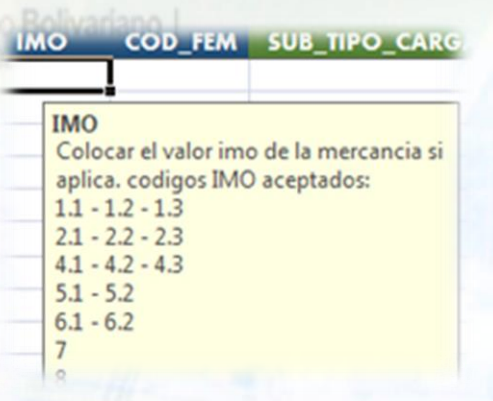

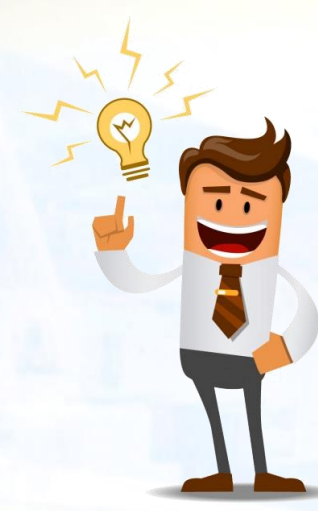

#### **CODI\_FEM (Numérico)**

Este código está relacionado con la carga peligrosa, es necesario para determinar el plan de acción a ejecutar. **EJEMPLO:**

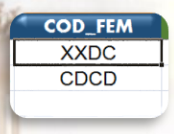

## **SUB\_TIPO\_CARGA (Solo texto)**

Li Valores permitidos

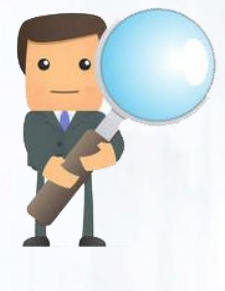

Valores permitidos

HC

Debe indicar el tipo de carga o contenido del mismo. **Para mayor información puede pulsar el diccionario de carga, ubicado dentro del sistema, en carga, seleccionando solicitud de muelle/ agregar/carga/CONTENEDORES/TIPO DE CARGA. EJEMPLO:**

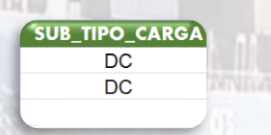

Valores permitidos

**BULK** 

OT TK

#### **CONDICION (Solo texto)**

Indicar si la Carga del Contenedor es Full Container Load o Less Than Container Load. **Para mayor información puede pulsar el diccionario de carga, ubicado dentro del sistema, en carga, seleccionando solicitud de muelle/ agregar/carga/CONTENEDORES/CONDICION. EJEMPLO:**

Valores permitidos

 $FR$ 

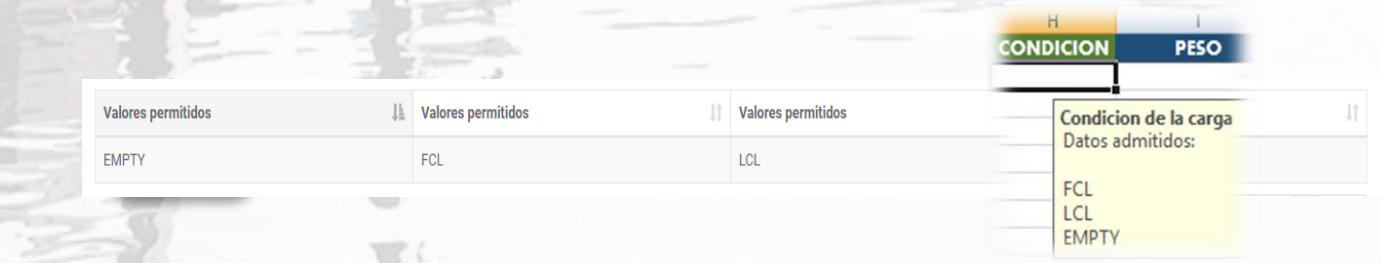

#### **PESO (Numérico)**

Indicar la cantidad de la carga respectiva en kilogramos. En la celda se debe registrar número entero (sin comas, puntos o símbolo).

#### **EJEMPLO**

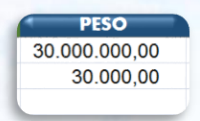

#### **CANTIDAD (Numérico)**

Indicar la cantidad respectiva de la mercancía.

**EJEMPLO:**

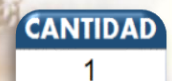

1

#### **ORIGEN (Solo texto)**

Selección de puerto de origen de la mercancía indicada por la línea.

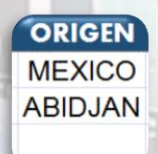

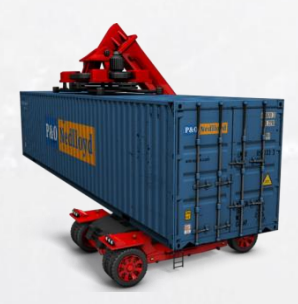

Debe indicar el puerto de destino de la mercancía. **EJEMPLO:**

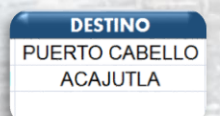

#### **TEMPERATURA (Numérico)**

Si la carga es refrigerada, el usuario debe indicar la temperatura. En la celda se deben registrar números enteros, positivos o negativos (sin

comas o puntos). El usuario no debe especificar la unidad de medida (°C,

**TEMPERATURA** 18 18

F, K).**EJEMPLO:**

**DESCRIPCION\_CARGA (Solo texto)**

Debe indicar lo que dice contener el equipo..

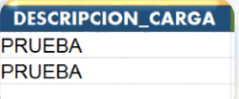

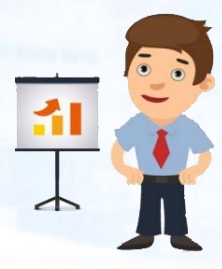

#### **GOBIERNO (Solo Texto)**

Debe Indicar si la carga es gubernamental. El usuario debe indicar sólo las opciones SI o NO.

**EJEMPLO:**

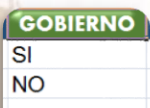

#### **CONSIGNATARIO (Solo Texto)**

Debe indicar la entidad o empresa a quien se consigna la mercancía..**EJEMPLO**

#### **DESCARGA DIRECTA (Solo Texto)**

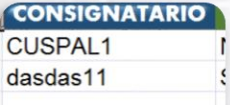

Indicar si el despacho será directo de costado de buque o no, valores

admitidos: **SI O NO**.

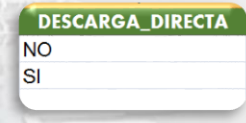

#### **LINEA (Solo texto)**

Indicar la línea naviera (para mas información ver el diccionario de LINEAS NAVIERAS en la página de carga de archivo).

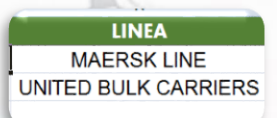

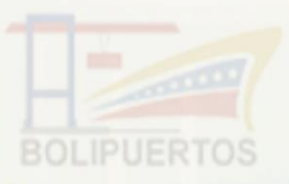

#### Bolivariano **PRECINTOS (Numérico)**

#### PRECINTO\_1 PRECINTO\_2 PRECINTO\_3

Indicar el código del precinto, siempre y cuando lo posea el contenedor. Si no aplica el registro del precinto, dejar la celda en blanco.

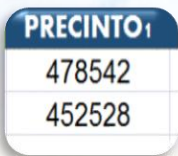

**.**

**NOTA:** No es necesario que el usuario configure el formato de las celdas (centrar, justificar, negritas, cursivas, entre otros) y los datos relacionados a la hoja de cálculo que se presenta**.**

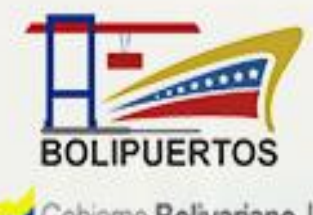

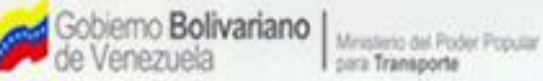

## BOLIVARIANA DE PUERTOS

## LLENADO DEL ARCHIVO PARA LA DECLARACIÓN DE LA CARGA

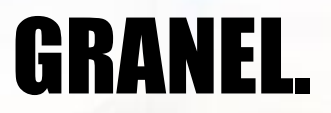

#### **KILOGRAMOS**

Indicar la cantidad de la carga respectiva en kilogramos. En la celda se debe registrar número entero (sin comas, puntos o símbolo).

#### **EJEMPLO:**

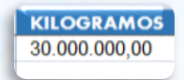

#### **BL (Alfanumérico)**

Debe indicar el número de BL, es posible registrar letras y números.

#### **ACTIVIDAD (Solo texto)**

El usuario debe indicar que tipo de actividad va a ejecutar.

**ACTIVIDAD** Importación Importación

#### **ORIGEN (Solo texto)**

Debe seleccionar el puerto de origen de la mercancía.

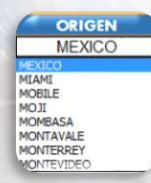

#### **DESTINO (Solo texto)**

Debe indicar el puerto de destino de la mercancía.

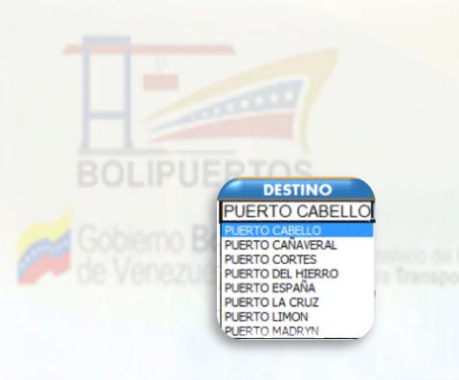

**TIPO DE CARGA (Solo texto)**

Debe indicar el tipo de carga pulsando el combo.

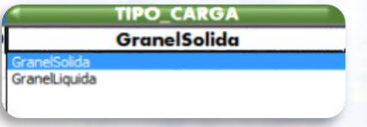

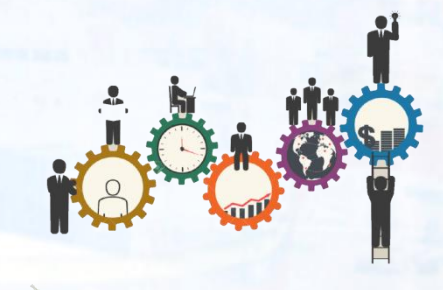

#### **DETALLE DE LA CARGA (Solo texto).**

Debe indicar el detalle de la carga pulsando el combo para seleccionar**.**

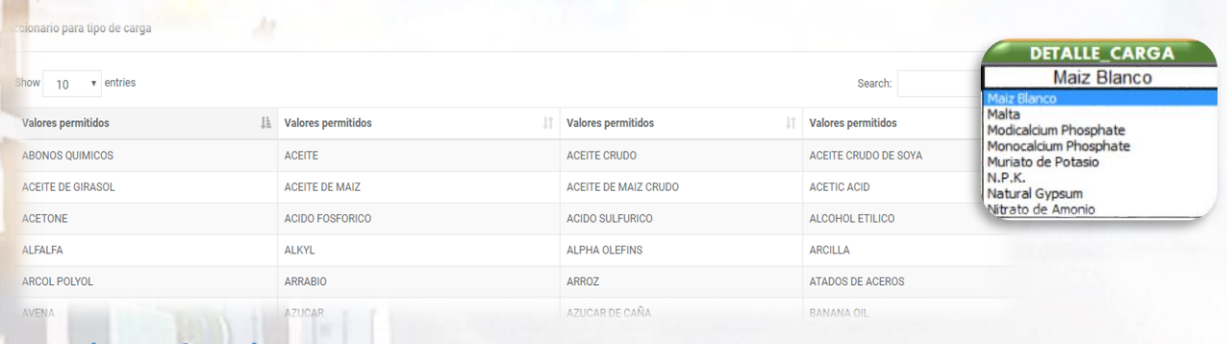

#### **IMO (Numérico)**

Si la carga es peligrosa, el usuario debe indicar el número asociado a la clase y subclase de carga peligrosa, separada por un punto. De lo contario,

dejar la celda en blanco. **EJEMPLO:**

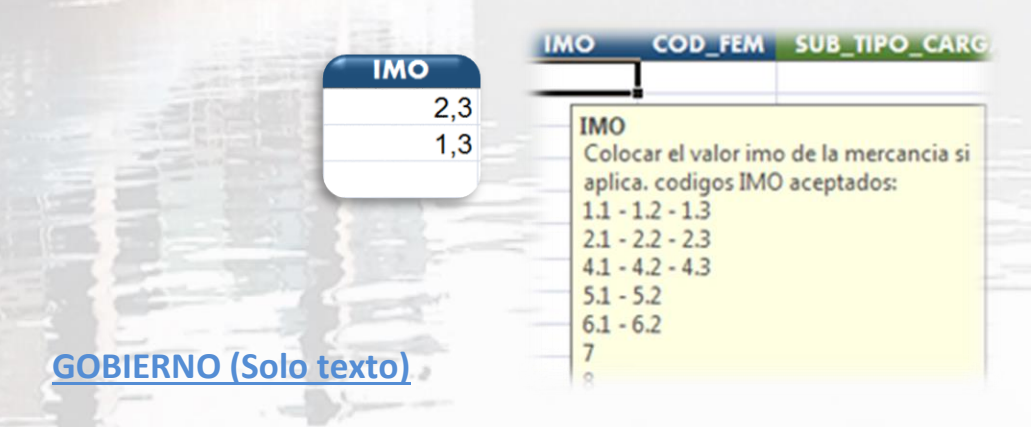

Debe Indicar si la carga es gubernamental. El usuario debe indicar sólo las opciones SI o NO.

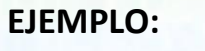

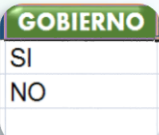

#### **CONSIGNATARIO (Solo texto)**

Debe indicar la entidad o empresa a quien se consigna la mercancía. **EJEMPLO:**

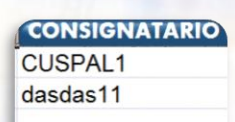

#### **DESCARGA\_DIRECTA(Solo texto)**

Indicar si el despacho será directo de costado de buque o no. Valores admitidos: "SI o "NO".

#### **EJEMPLO:**

DESCARGA\_DIRECTA **NO** SI

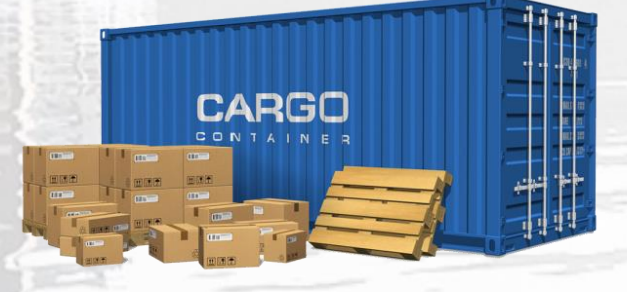

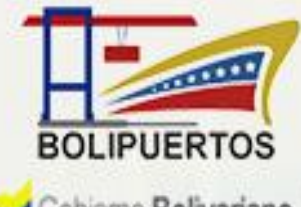

Gobierno **Bolivariano** |<br>de Venezuela Ĩ

Ministeria del Poder Popular para Transporte

### BOLIVARIANA DE PUERTOS

## LLENADO DEL ARCHIVO PARA LA DECLARACIÓN DE LA CARGA

# GENERAL, SEMOVIENTE Y RORO

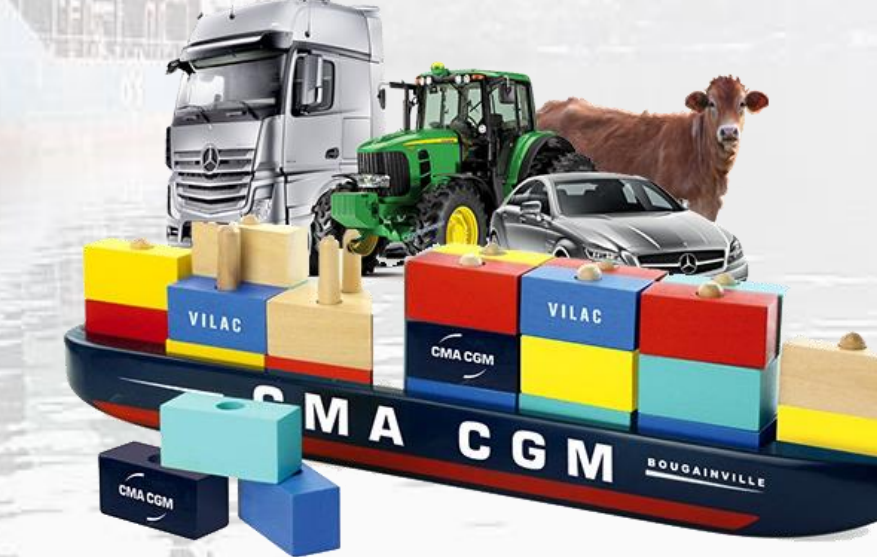

**SERIAL(Alfanumérico)**

Indicar número de BL o BOOKING si aplica. Dejar en blanco para los Vacíos (EMPTY).

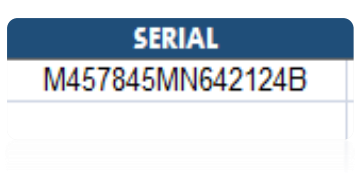

#### **BL (Alfanumérico)**

Indicar número de BL o BOOKING si aplica. Dejar en blanco para los Vacíos (EMPTY).

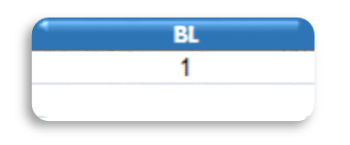

#### **ACTIVIDAD (Solo texto)**

El usuario debe indicar que tipo de actividad va a ejecutar. **EJEMPO:**

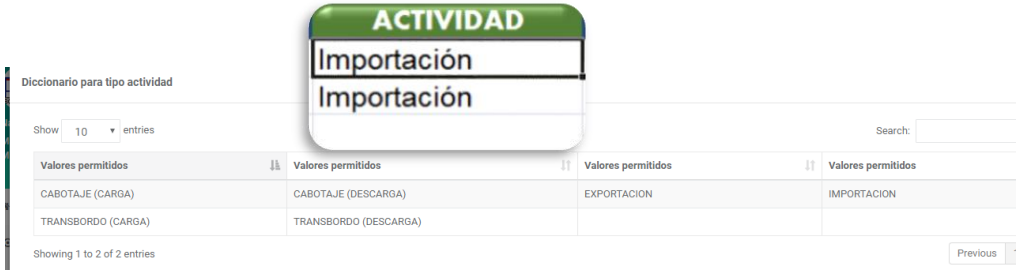

#### **IMO (Numérico)**

Si la carga es peligrosa, el usuario debe indicar el número asociado a la clase y subclase de carga peligrosa, separada por un punto. De lo contario, dejar la celda en blanco.

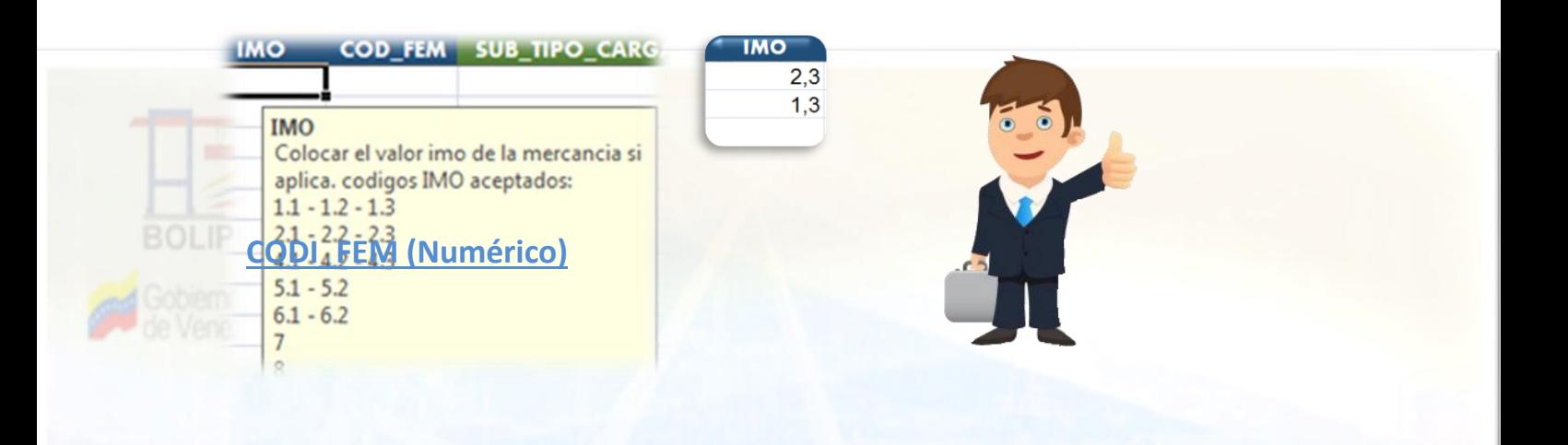

Este código está relacionado con la carga peligrosa, es necesario para determinar el plan de acción a ejecutar. **EJEMPLO:**

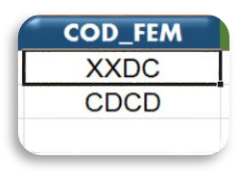

**SUB\_TIPO\_CARGA (Solo texto)**

Debe indicar el tipo de carga o contenido del mismo. **Para mayor información puede pulsar el diccionario de carga, ubicado dentro del sistema, en carga, seleccionando solicitud de muelle/ agregar/carga/GENERAL, SEMOVIENTE Y RORO /TIPO DE CARGA. EJEMPLO:**

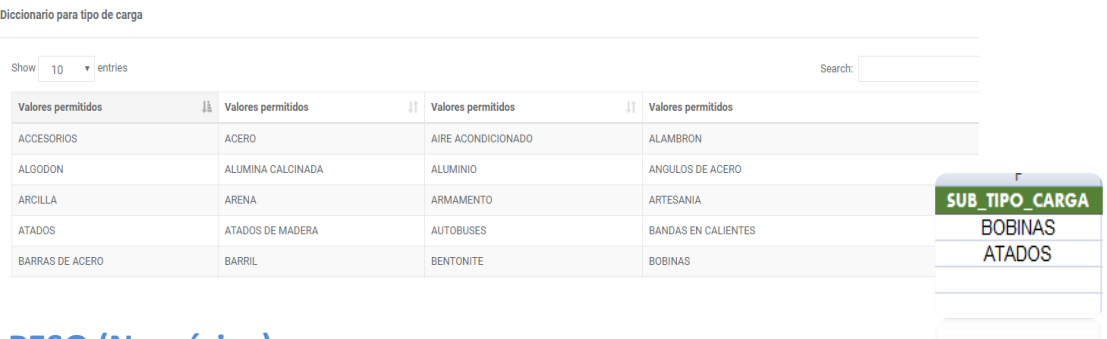

#### **PESO (Numérico)**

Indicar la cantidad de la carga respectiva en kilogramos. En la celda se debe registrar número entero (sin comas, puntos o símbolo).

#### **EJEMPLO:**

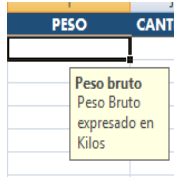

#### **CANTIDAD (Numérico)**

Indicar la cantidad respectiva de la mercancía.

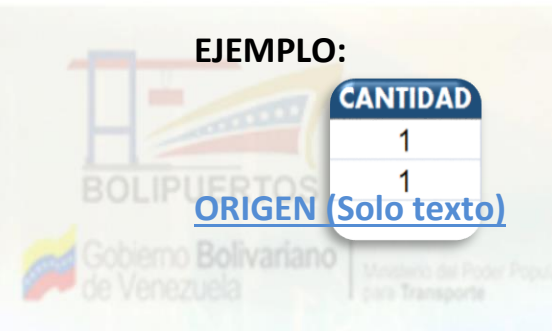

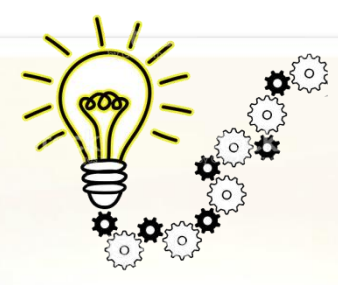

Debe seleccionar el puerto de origen de la mercancía indicada por la línea.

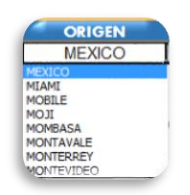

#### **DESTINO (Solo Texto)**

Debe indicar el puerto de destino de la mercancía. **EJEMPLO:**

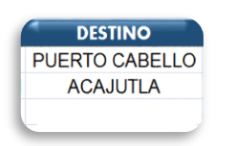

#### **DESCRIPCION\_CARGA(Solo texto)**

Colocar la descripcion de la carga.

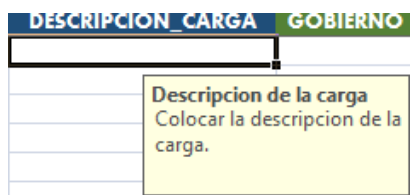

#### **GOBIERNO (Solo texto)**

Debe Indicar si la carga es gubernamental. El usuario debe indicar sólo las opciones SI o NO.

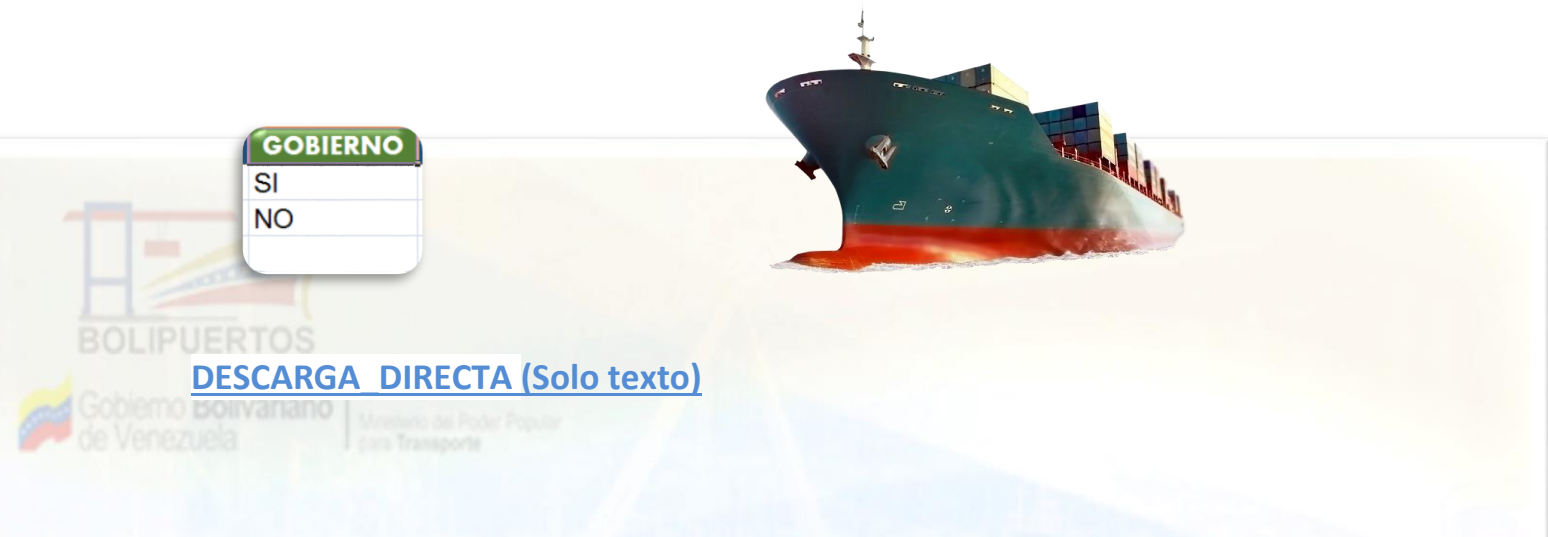

Indicar si el despacho será directo de costado de buque o no. Valores admitidos: "SI o "NO".

#### **EJEMPLO:**

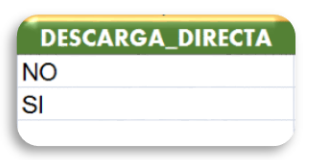

#### **LINEA (Solo texto)**

Indicar la línea naviera (para más información ver el diccionario de LINEAS NAVIERAS en la página de carga de archivo).

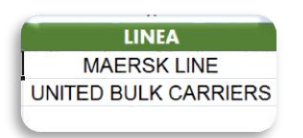

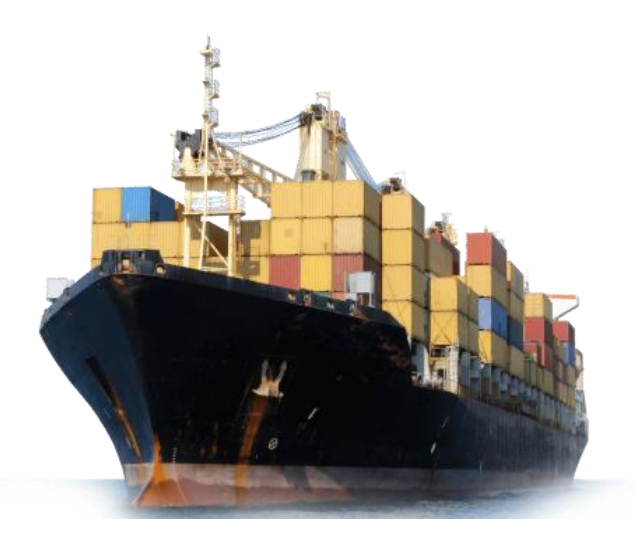

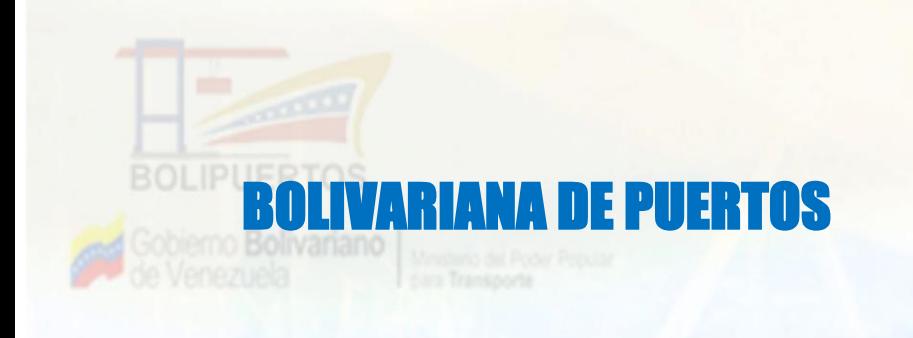

# LLENADO DEL ARCHIVO PARA LA DECLARACIÓN DE LA CARGA EMBARQUE DE PASAJEROS Y VEHICULOS

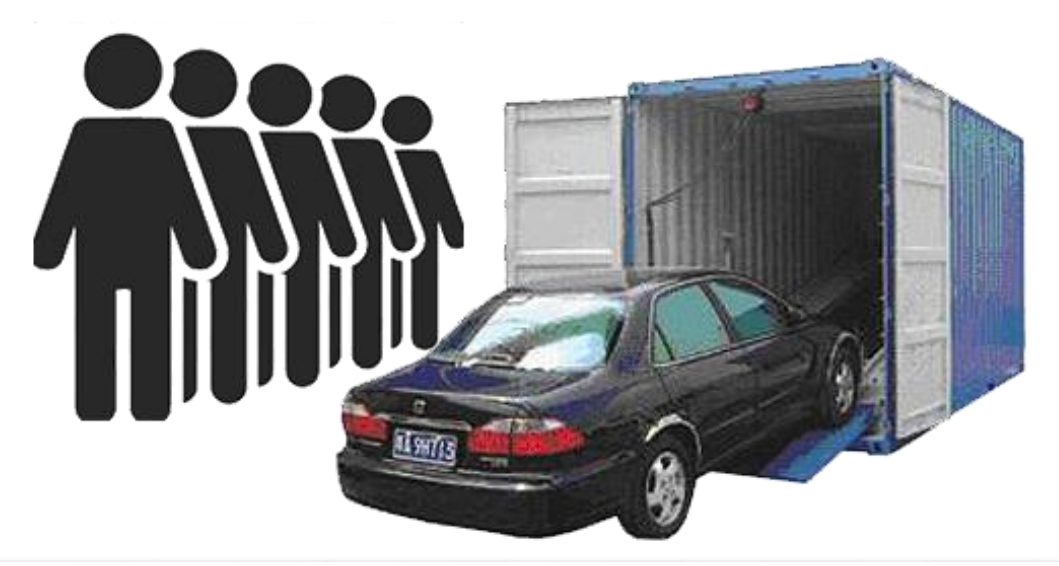

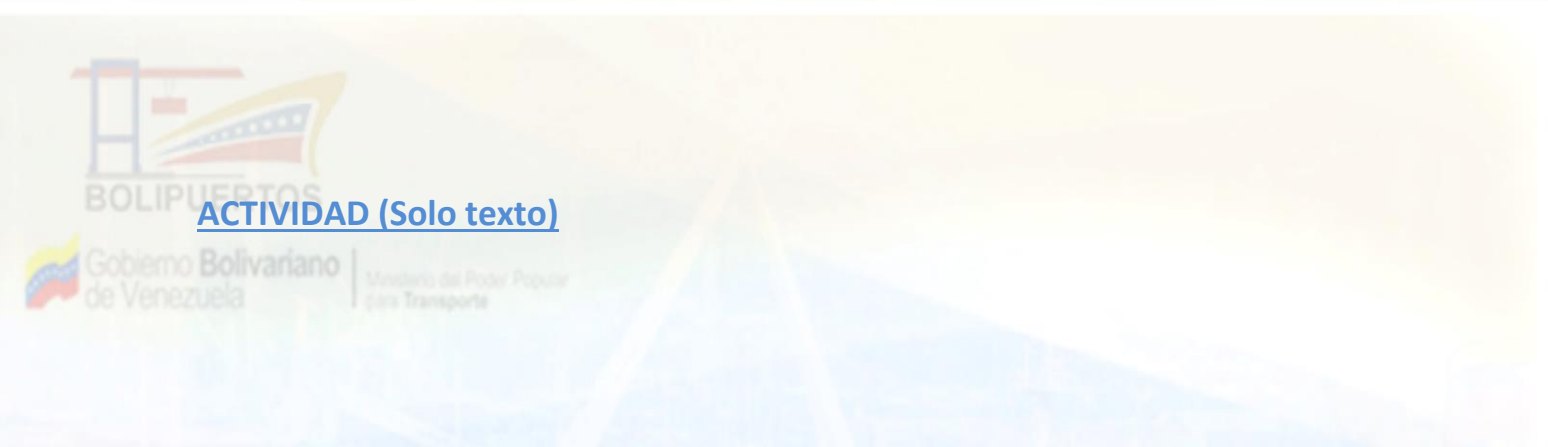

#### El usuario debe indicar que tipo de actividad va a ejecutar. **EJEMPO:**

Diccionario para tipo actividad

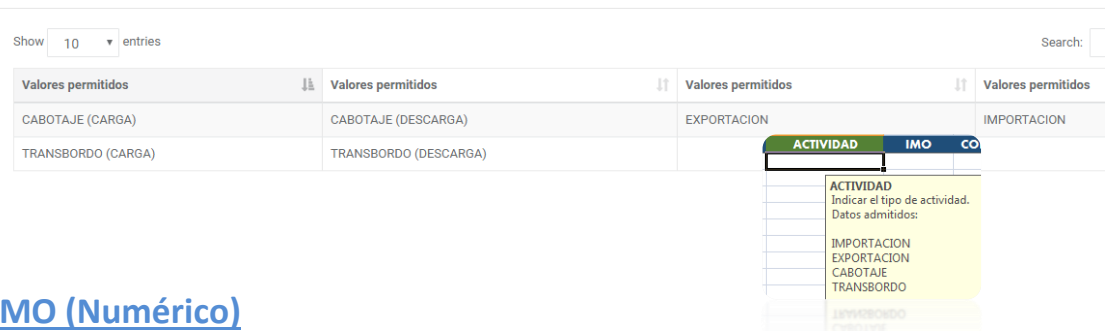

Si la carga es peligrosa, el usuario debe indicar el número asociado a la clase y subclase de carga peligrosa, separada por un punto. De lo contario,

dejar la celda en blanco. **EJEMPLO:**

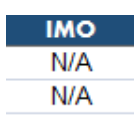

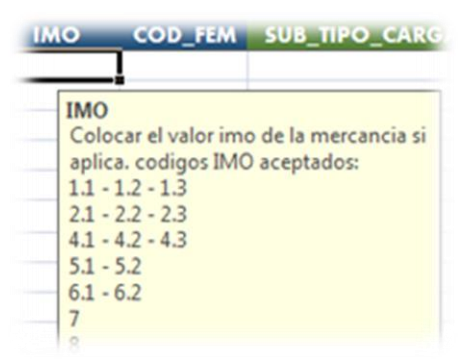

#### **SUB\_TIPO\_CARGA (Solo texto)**

Debe indicar el tipo de carga o contenido del mismo. **Para mayor información puede pulsar el diccionario de carga, ubicado dentro del sistema, en carga, seleccionando solicitud de muelle/ agregar/carga/CONTENEDORES/EMBARQUE DE PASAJEROS Y VEHICULOS/TIPO DE CARGA. EJEMPLO:**

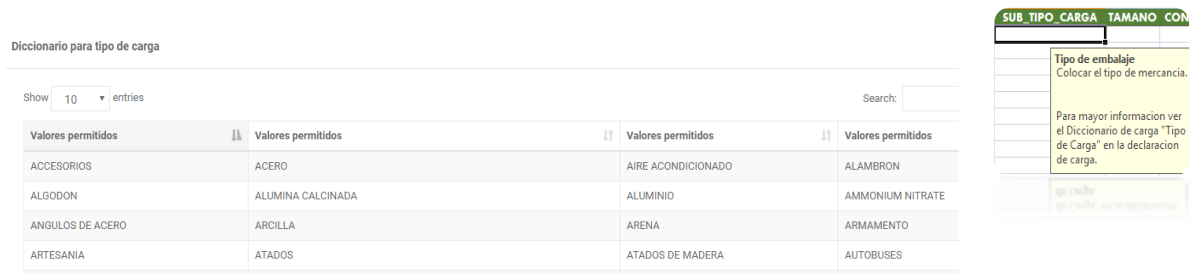

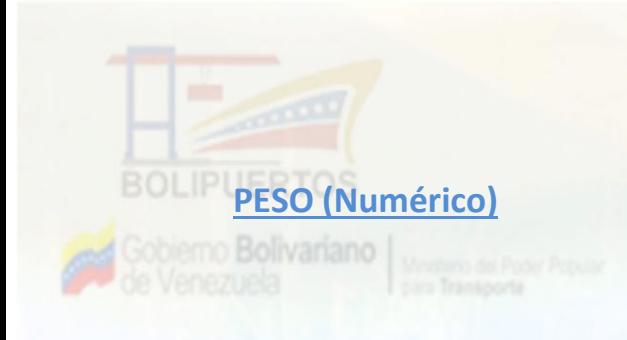

Indicar la cantidad de la carga respectiva en kilogramos. En la celda se debe registrar número entero (sin comas, puntos o símbolo).

#### **EJEMPLO**

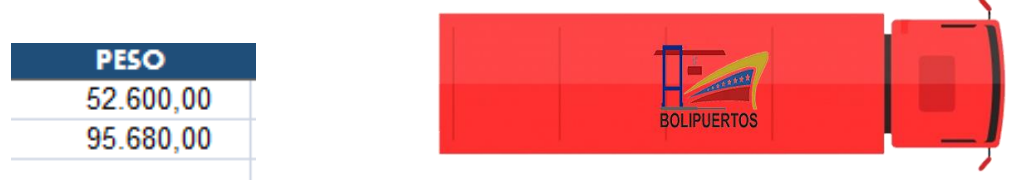

#### **CANTIDAD (Numérico)**

Indicar la cantidad respectiva de la mercancía.

#### **EJEMPLO:**

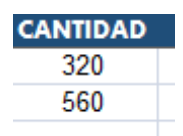

#### **ORIGEN (Solo texto)**

Debe seleccionar el puerto de origen de la mercancía indicada por la línea.

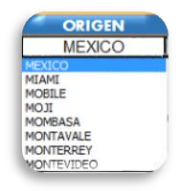

#### **DESTINO (Solo Texto)**

Debe indicar el puerto de destino de la mercancía. **EJEMPLO:**

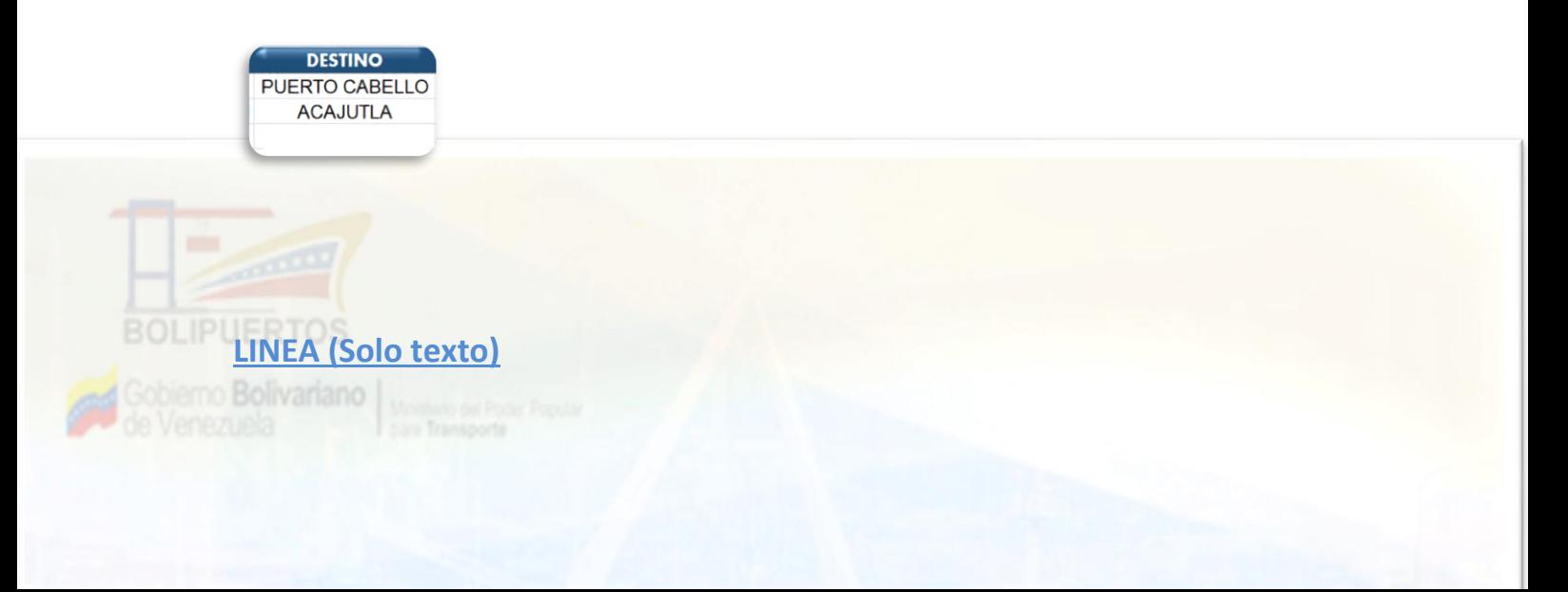

Indicar la línea naviera (para más información ver el diccionario de LINEAS NAVIERAS en la página de carga de archivo).

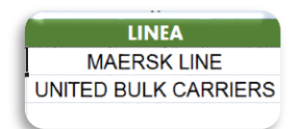

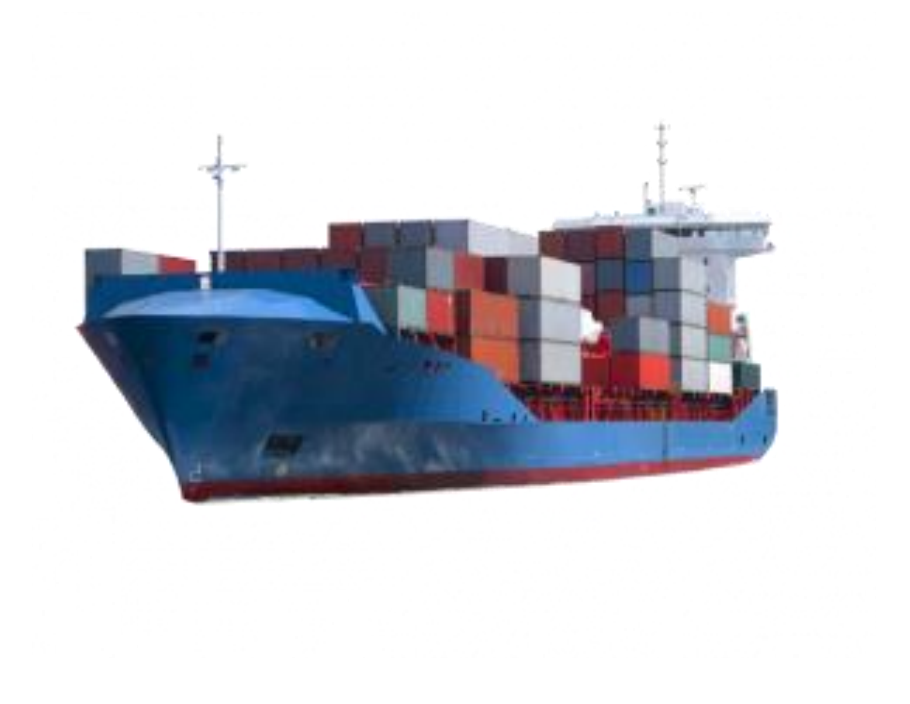